# HYDRA X+ Owner's Manual

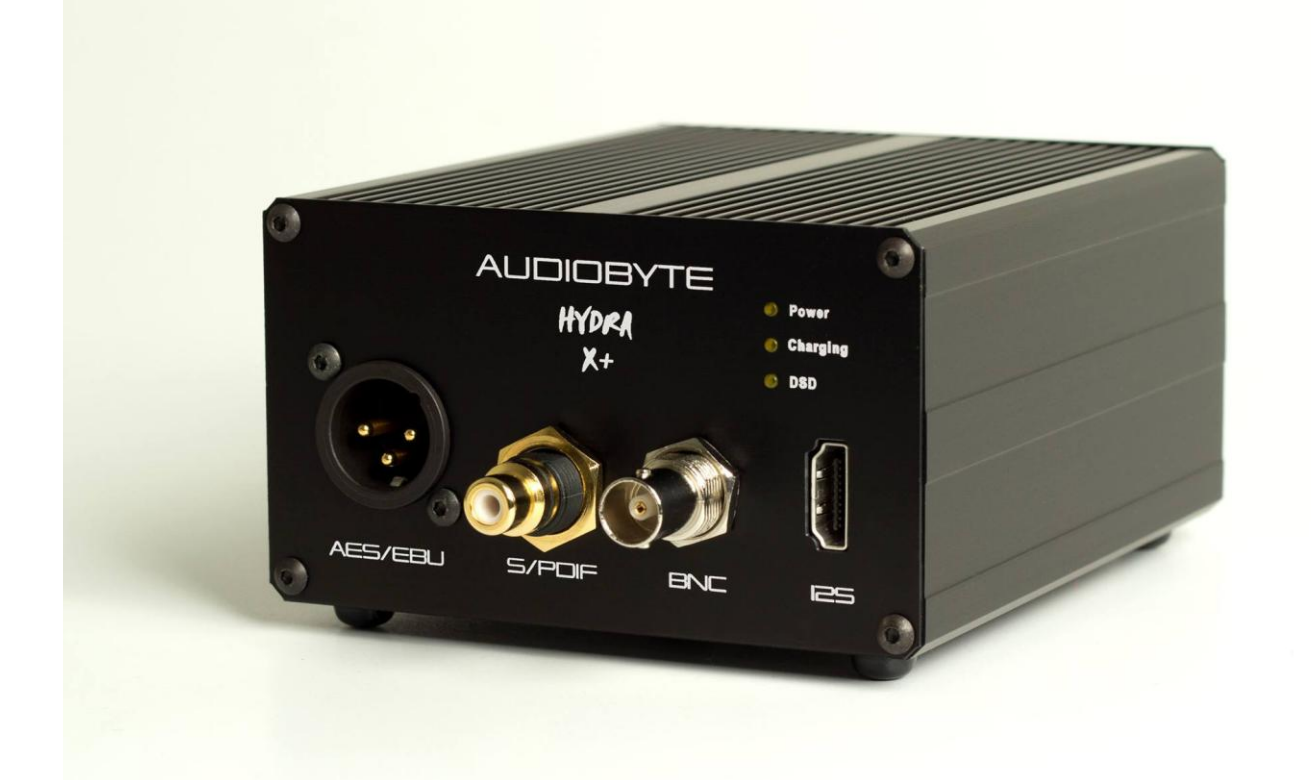

Thank you for buying the Audiobyte Technologies Hydra X+ digital to digital converter! You have now one of the finest USB transports available on the market. The Hydra X+ was designed to give you countless hours of musical enjoyment.

The package you received should contain:

- Hydra  $X+$  interface, black or silver anodized (4400mAh)
- External power supply, 90-250V AC input, 5V/2A output

# Safety Precautions:

- 1) This device is meant for indoor use only.
- 2) Protect device from excessive heat, humidity and liquid filled objects, such as vases.
- 3) Clean only with dry cloth.
- 4) Do not remove product covering. This may cause an electric shock even if the device is not plugged in.
- 5) Use earth grouded outlet if applicable.
- 6) Before plugging any cables in the device, make sure it is turned off.
- 7) Do not move the device while operational.
- 8) Lightning or static electricity can affect normal operation of the apparatus. Make sure that it is unplugged during a thunderstorm. If the device is affected by one of these conditions and stops behaving as it should, a power reset usually resumes it's normal operation.
- 9) Put unit in standby mode or unplug the power cord if the device is not to be used for a long period of time.

## **PRODUCT DESCRIPTION :**

USB to digital audio converter (one USB input, 4 outputs). Outputs are: AES/EBU, S/PDIF, BNC, I2S (LVDS)

FRONT VIEW :

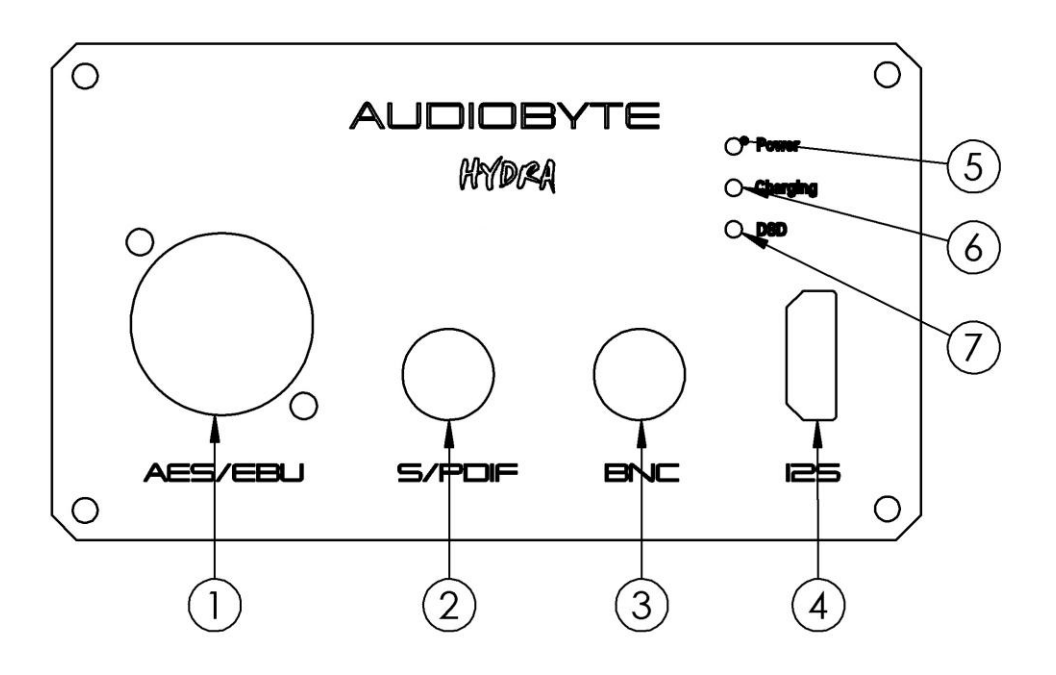

- 1) AES/EBU (XLR) digital output (44.1 384 KHz, DoP 64-128)
- 2) S/PDIF digital output (44.1 384 KHz, DoP 64-128)
- 3) BNC digital output (44.1 384 KHz, DoP 64-128)
- 4) I2S (LVDS) digital output (44.1 384 KHz, DSD 64-512)
- 5) POWER LED (indicates if USB connection is detected)
- 6) CHARGING LED (active only during charging cycle, normally off)
- 7) DSD MODE LED (active on playback of DSD material) Note : all outputs are active simultaneously.

### BACK VIEW :

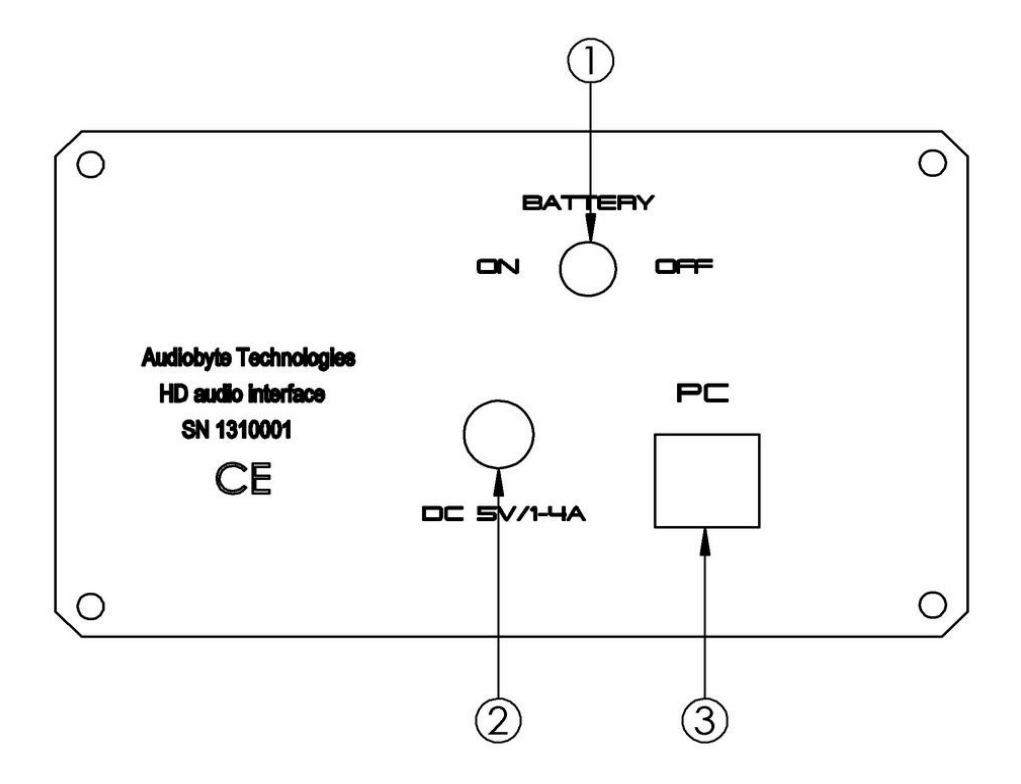

- 1) BATTERY SWITCH (connects or disconnects the battery from the system removed in latest series)
- 2) EXTERNAL DC INPUT (5V , minimum 1A; do not use different voltage)
- 3) USB input port (USB 2.0 type B port, receptacle)

#### **POWERING UP**

1) In order to use Hydra X+, installation of drivers is necessary in Windows environment. Please choose from the driver package available for download what fits your version of Windows. ASIO package is available. For Mac and Linux users, the device is recognized natively (no drivers are needed).

2) Turn the battery switch (1 on back view) from OFF position to ON. If you have a newer version without on/off switch, skip this paragraph. During normal (daily) use you can let it like this all the time, assuming that external power supply is always connected to Hydra X+. You must switch back to OFF position if you will not use the Hydra for a longer period of time (two weeks or so), when going into holidays, putting the device into storage etc. All indicator LEDs should be off.

3) Connect the supplied external power supply to the mains and to Hydra  $X_{+}$ . The unit is completely isolated from PC, it cannot recharge from USB. To prevent over-discharge of the battery, in newest version, the device will not start if external power supply is not connected, even if the battery is full. If battery has enough power, the charging led (6 on front view) will remain off. If the battery is empty it will start charging, and the charging led will be on. The device operates on external supply when charging is active.

4) Connect the Hydra X+ to your PC, using a good quality USB cable – printer type. Try to use a short cable if possible. Now you can see and set the Hydra as sound output device. The power led (5 on front view) should be active. If battery voltage is too low and cannot be recharged, or if the battery switch has not been turned to ON, the device is operating using external supply voltage. This mode is indicated by the charging LED being on and briefly turning off every three seconds.

In normal operation, if the USB cable is connected, the device runs on battery(charging LED off). External supply can be disconnected at this time, although we do not recommend it.

When the battery reaches about 15% of its capacity, the charging LED (6) starts blinking every three seconds, indicating that the charger should be connected to the device in case the battery runs out completely. When this happens, if the charger is found, the device seamlessly switches power to the external supply and battery charging is activated. When charging is complete, the device switches back to battery without disrupting the PC streaming activity.

If, however, the battery runs out and the charger is not connected, the device supply is cut off and the PC streaming stops. This may cause the PC or the streaming software to stop responding. This also happens if the device is charging or is running on battery and the back panel switch is turned to OFF, while streaming is active. To avoid these situations, please stop the PC playback before disconnecting the device battery or the USB cable.

### **BATTERY CHARGING/DISCHARGING CONSIDERATIONS**

Because Hydra  $X<sub>+</sub>$  is a battery-powered device, extra precaution must be taken, to preserve the life and the condition of the battery. Skip next paragraph if your unit does not have a on/off switch.

Once set up as previously shown, the Hydra  $X<sup>+</sup>$  does not need any changes for daily use. The charge/discharge cycles are completely automatic and the user should not confuse the battery ON/OFF switch with a power ON/OFF of the device. The battery switch (1 from back view) is there just to protect the battery from over-discharging and thus damaging it. Even in standby mode (with no USB cable attached), if the battery is connected (switch is ON) there is a small current sinking from the battery. A full battery can be discharged in more than a year if Hydra-X is not used, the battery is left connected, and no external power supply is present. A depleted battery however will over-discharge in three weeks in the same conditions, which will render the device operational using the external supply only, until the battery is replaced.

In normal operation mode(USB connected), a fully charged battery can supply the Hydra-X for approximately 48 hours. A full charging cycle takes about 9 hours, so we recommend leaving it to charge overnight. The battery can't be over-charged, so you can leave it for as long as you want with the external supply connected. Additionally, charging is enabled when the USB cable is removed and the charger is connected(charging can be safely enabled even if the battery is not depleted).

To disable the battery charging, stop the PC playback(if applicable) and remove the charger or disconnect the battery(switch 1 on the back panel) for at least three seconds. If the battery is charged enough when reconnected, the device will operate using it.

### **DETAILED SPECIFICATIONS, SOFTWARE**

Hydra-X will support up-to-date maximum sample rates of 384 KHz on PCM and 22.5 MHz (DSD512) on DSD. On DSD material, both native DSD stream and encoded over PCM (DoP) are available. The native DSD stream is available over I2S output, while DoP is available over S/PDIF and AES/EBU outputs. DSD over PCM (DoP) available rates are DSD64 and DSD128.

Recommended software players:

- 1) Foobar2000
- 2) Jriver18
- 3) Jplay
- 4) Audiogate
- 5) Audirvana Plus

Under Win XP environment, kernel streaming (KS) is recommended for PCM, and ASIO (native or ASIO4ALL) for DSD playback.

Under W7/8 environment, WASAPI or ASIO mode is recommended for both PCM and DSD playback. Detailed software settings below. (TO COMPLETE)

USB Driver Installation Details (Windows XP 32/64, Windows 7 32/64)

**Do not** connect the USB cable to the computer before driver installation! If you have already connected the board to the PC, click Cancel on the screen that has showed up and remove the USB cable.

- 1. Go to product's page on [www.audiobyte.ro](http://www.audiobyte.ro/).
- 2. Download the compatible drivers.
- 3. Unpack zip archive.
- 4. Enter your OS folder.
- 5. Launch Setup32.exe for 32bit OS or Setup64.exe for 64bit OS.
- 6. After the application launches, click Next:

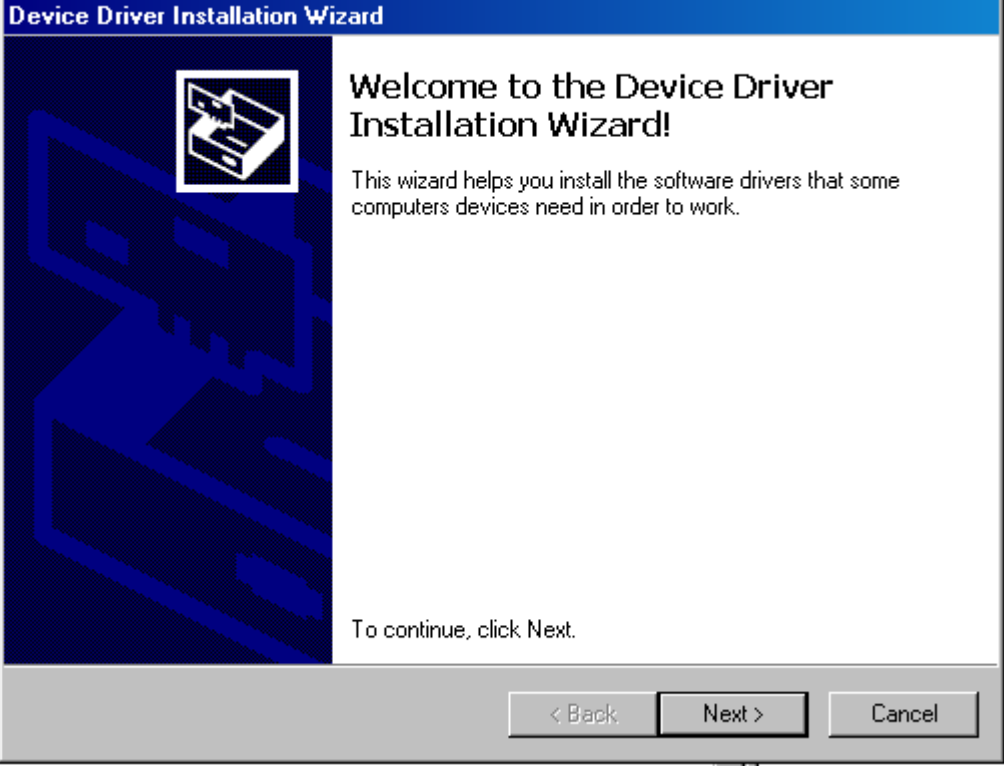

7. Wait for the driver to be copied and then click Finish:

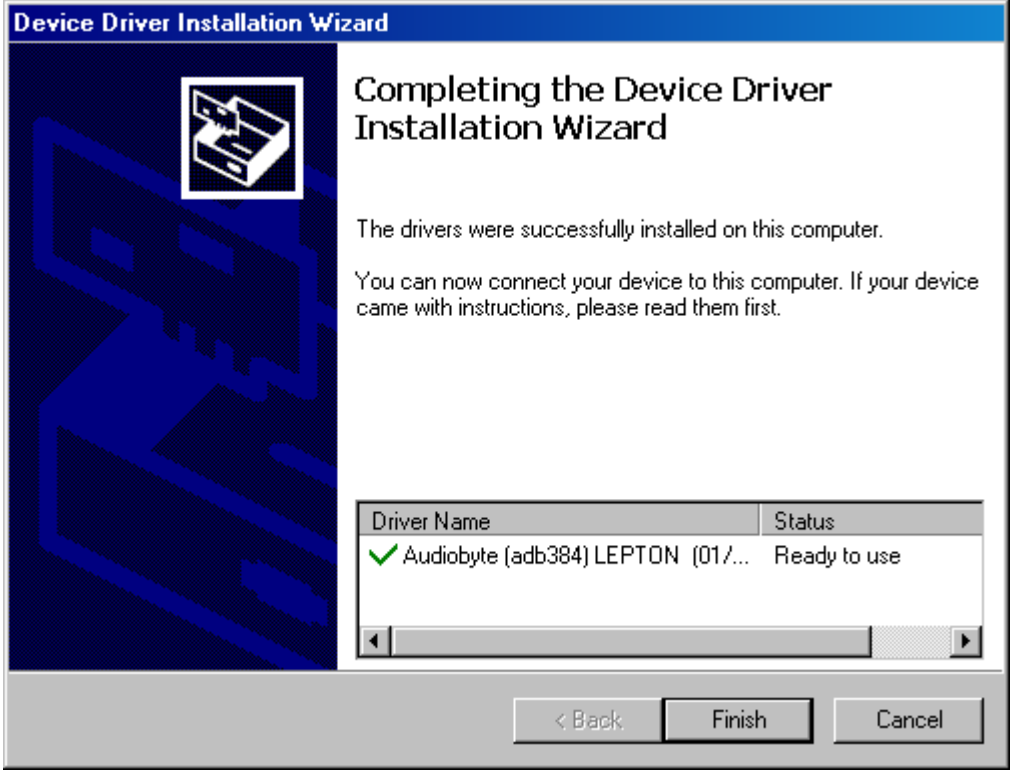

8. Connect the USB to I2S adapter to the PC. In the dialog below, select "No, not this time" and then click "Next".

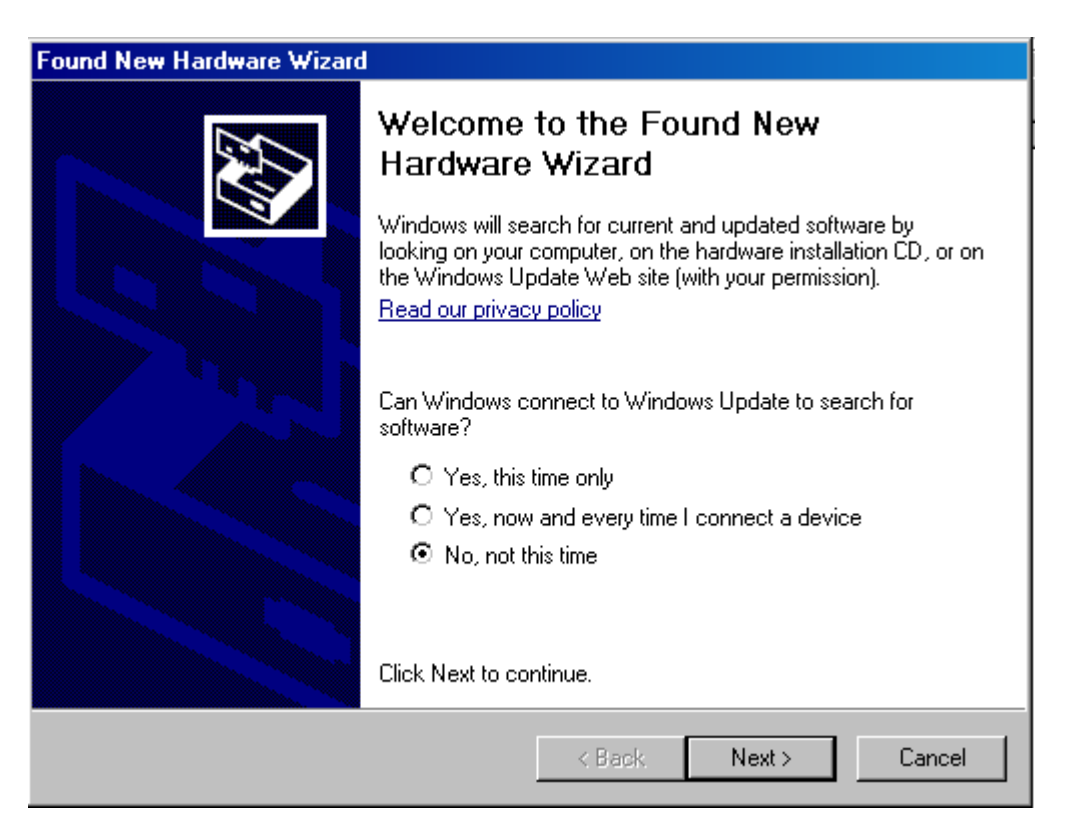

9. In the new window select "Install the software automatically" and click "Next".

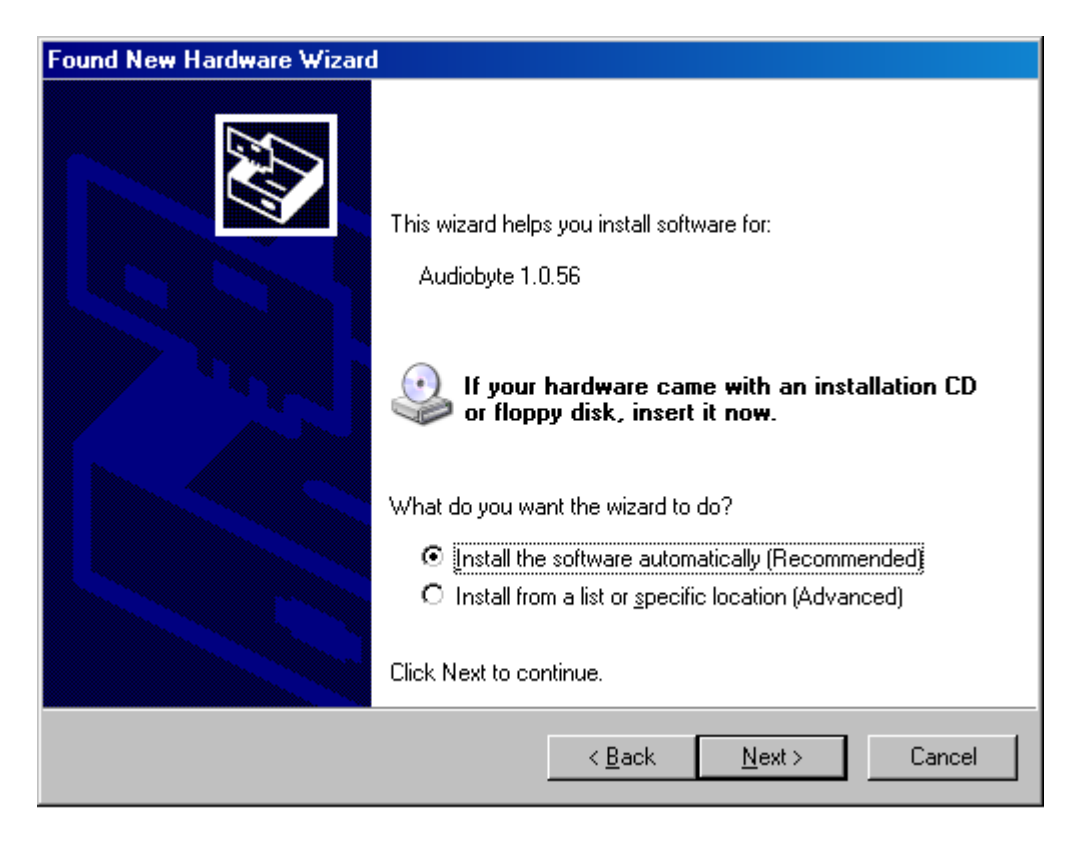

10. Click the "Continue Anyway" button.

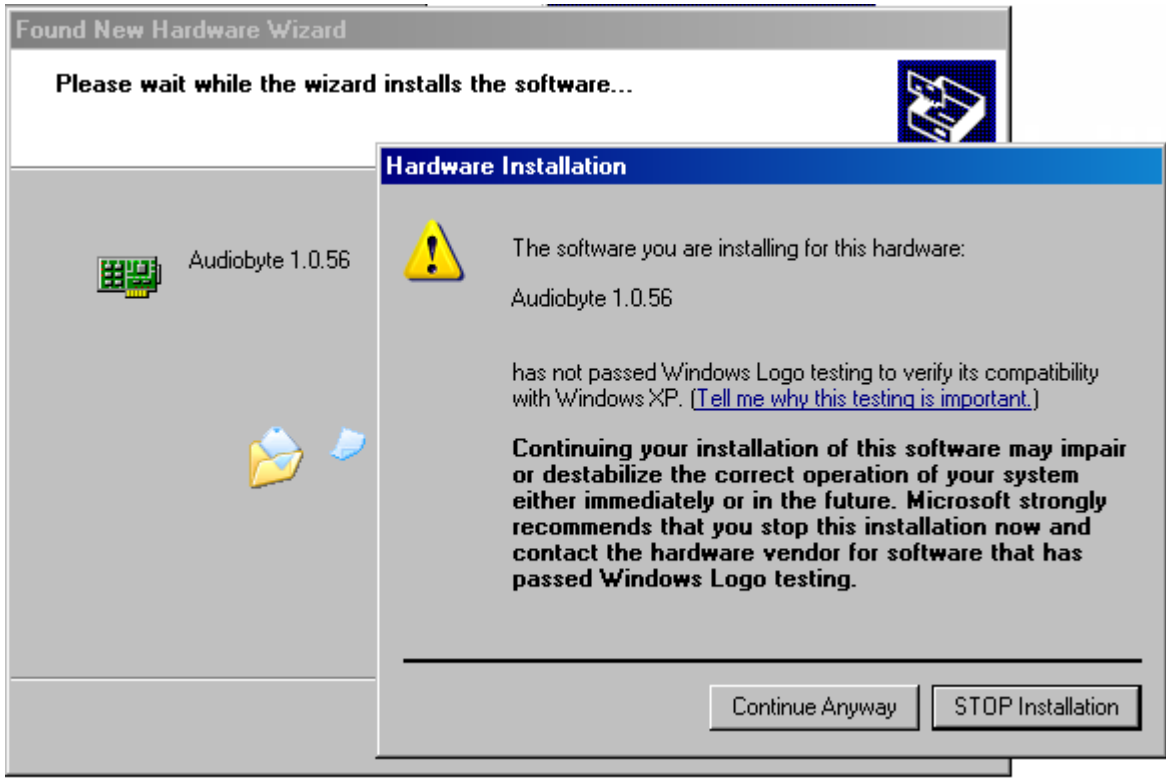

11. Wait for the files to be copied and click "Finish".

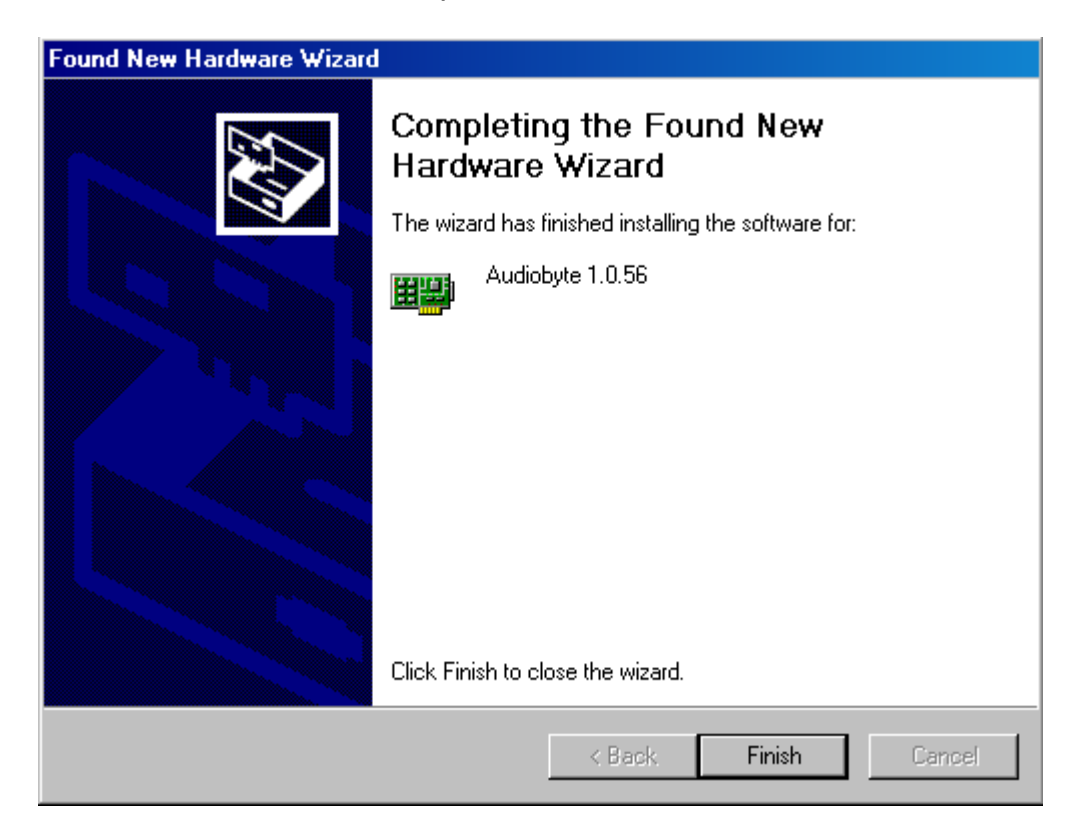

12. If drivers have been installed properly, a new "Audiobyte" device should appear in Device Manager, under "Amanero Technologies 1.0.5 USB" category:

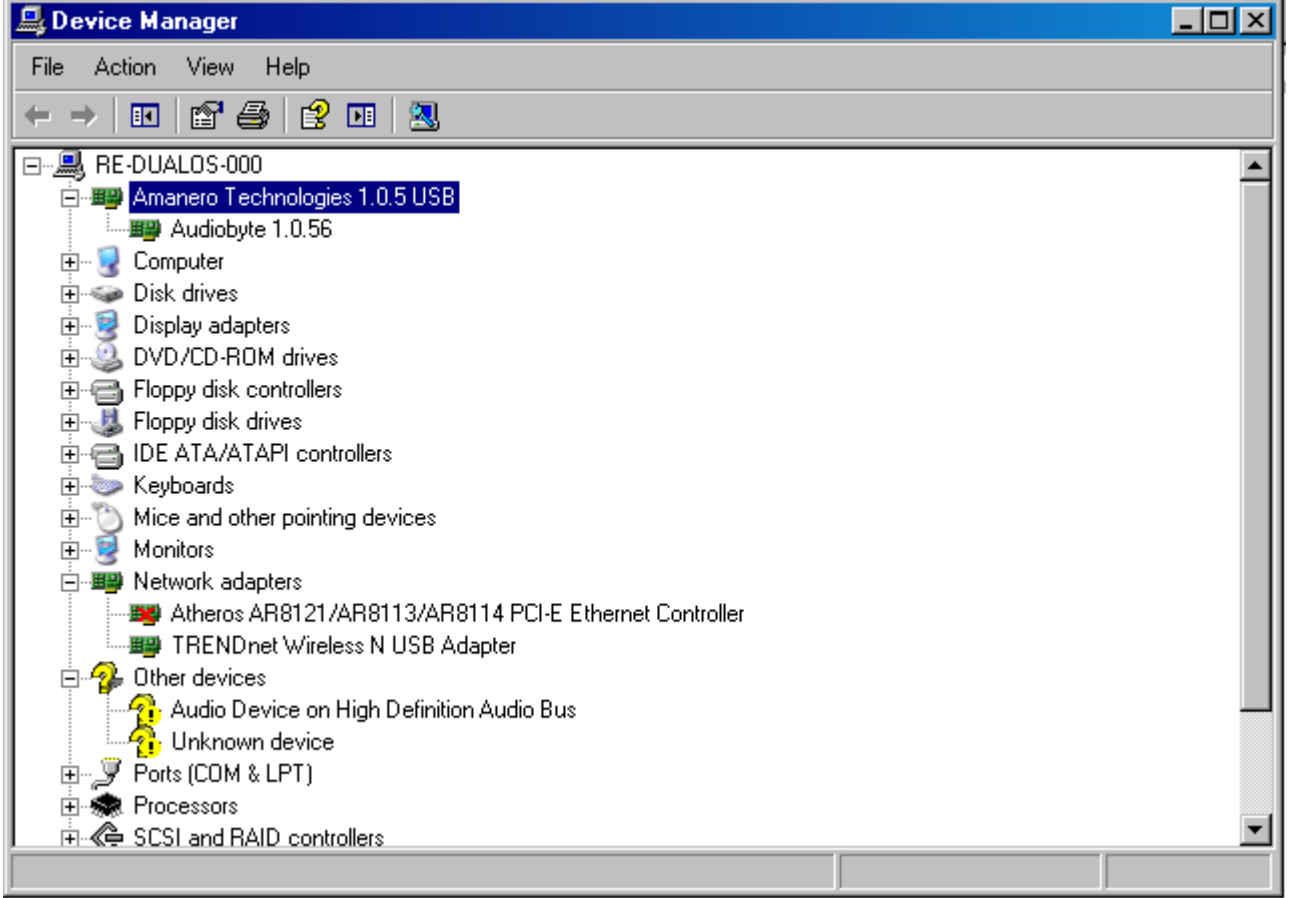

Select Audiobyte Kernel Streaming as output device in your music player or Windows(Control Panel->Sounds and Audio Devices->Audio->Sound playback).

To adjust device volume, open Start->Programs->Accessories->Entertainment->Volume Control, enter Options->Properties, select Audiobyte Kernel Streaming as Mixer device, select all volume controls and click OK.

Using the Safely Remove Hardware icon in your taskbar before unplugging the USB cable prevents your system from becoming unstable. If the device cannot be removed, stop the playback and exit the applications that may use it as an output.

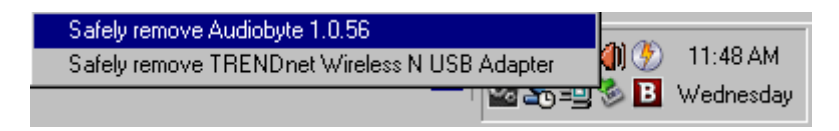

# **AUDIOBYTE LIMITED WARRANTY TWO (2) YEARS**

### **WARRANTY COVERAGE:**

AUDIOBYTE warranty obligation is limited to the terms set forth below.

### **WHO IS COVERED:**

Audiobyte warrants the product to the original purchaser or the person receiving the product as a gift against defects in materials and workmanship as based on the date of original purchase("Warranty Period") from an Authorized Dealer. The original sales receipt showing the product name and the purchase date from an authorized retailer is considered such proof.

### **WHAT IS COVERED:**

The Audiobyte warranty covers new products if a defect arises and a valid claim is received by Audiobyte within the Warranty Period. At its option, Audiobyte will either (1) repair the product at no charge, using new or refurbished replacement parts, or (2)exchange the product with a product that is new or which has been manufactured from new, or serviceable used parts and is at least functionally equivalent or most comparable to the original product in Audiobyte current inventory, or (3) refund the original purchase price of the product. Audiobyte warrants replacement products or parts provided under this warranty against defects in materials and workmanship from the date of the replacement or repair for ninety (90) days or for the remaining portion of the original product's warranty, whichever provides longer coverage for you. When a product or part is exchanged, any replacement item becomes your property and the replaced item becomes Audiobyte's property.When a refund is given, your product becomes Audiobyte's property.

Note: Any product sold and identified as refurbished or renewed carries a ninety (90) day limited warranty. Replacement product can only be sent if all warranty requirements are met. Failure to follow all require-ments can result in delay.

## **WHAT IS NOT COVERED - EXCLUSIONS AND LIMITATIONS:**

This Limited Warranty applies only to the new products manufactured by or for Audiobyte that can be identified by the trade-mark, trade name, or logo affixed to it. This Limited Warranty does not apply to any non-Audiobyte hardware product or any software, even if packaged or sold with the product. Non-Audiobyte manufacturers, suppliers, or publishers may provide a separate warranty for their own products packaged with the bundled product. Audiobyte is not liable for any damage to or loss of any programs, data, or other information stored on any media contained within the product, or any non-Audiobyte product or part not covered by this warranty. Recovery or reinstallation of programs, data or other information is not covered under this Limited Warranty.

This warranty does not apply (a) to damage caused by accident, abuse, misuse, misapplication, or non-Audiobyte product, (b) to damage caused by service performed by anyone other than Audiobyte or Audiobyte Authorized Service Location, (c) to a product or a part that has been modified without the written permission of Audiobyte, or (d) if any Audiobyte serial number has been removed or defaced, or (e) product, accessories or consumables sold "AS IS" without warranty of any kind by including refurbished Audiobyte product sold "AS IS" by some retailers.

### **This Limited Warranty does not cover:**

• Shipping charges to return defective product to Audiobyte.

• Labor charges for installation or setup of the product, adjustment of customer controls on the product, and installation or repair of antenna systems outside of the product.

• Product repair and/or part replacement because of improper installation, connections to improper voltage supply, abuse, neglect, misuse, accident, unauthorized repair or other cause not within the control of Audiobyte.

• Damage or claims for products not being available for use, or for lost data or lost software.

- Damage occurring to product during shipping.
- A product that requires modification or adaptation to enable it to operate in any country other than the country for which it was designed, manufactured, approved and/orauthorized, or repair of products damaged by these modifications.
- A product used for commercial or institutional purposes (including but not limited to rental purposes).
- Product lost in shipment and no signature verification receipt can be provided.
- Failure to operate per Owner's Manual.

REPAIR OR REPLACEMENT AS PROVIDED UNDER THIS WARRANTY IS THE EXCLUSIVE REMEDY FOR THE CONSUMER. AUDIOBYTE SHALL NOT BE LIABLE FOR ANY INCIDENTAL OR CONSEQUENTIAL DAMAGES FOR BREACH OF ANY EXPRESS OR IMPLIED WARRANTY ON THIS PRODUCT. EXCEPT TO THE EXTENT PROHIBITED BY APPLICABLE LAW, ANY IMPLIED WARRANTY OF MERCHANTABILITY OR FITNESS FOR A PARTICULAR PURPOSE ON THIS PRODUCT IS LIMITED IN DURATION TO THE DURATION OF THIS WARRANTY.

Some states do not allow the exclusions or limitation of incidental or consequential damages, or allow limitations on how long an implied warranty lasts, so the above limitations or exclusions may not apply to you.

Document version and performed modifications:

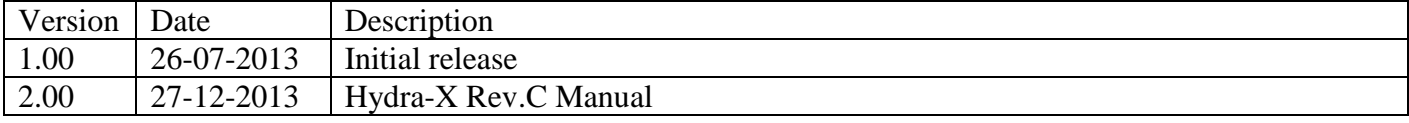